# INSTA-SPEED BY DAVID HUGHES

A HIGH SPEED COMPILER SYSTEM FOR THE COMMODORE 64 COMPUTER

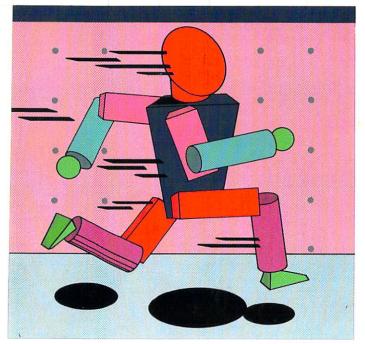

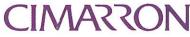

1983 Cimarron Corporation COMMODORE 64 IS A TRADEMARK OF COMMODORE

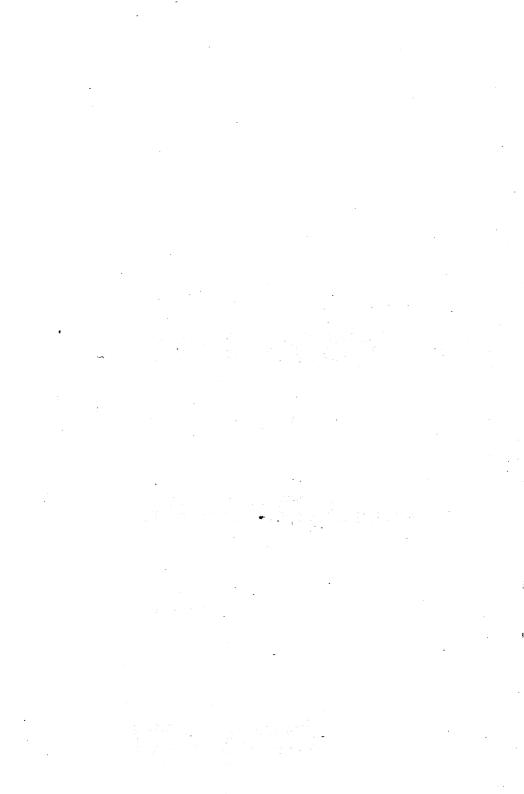

# INSTA-SPEED

HIGH-SPEED COMPILER SYSTEM FOR THE COMMODORE 64 COMPUTER

> BY DAVID HUGHES

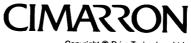

Copyright C Drive Technology Ltd.

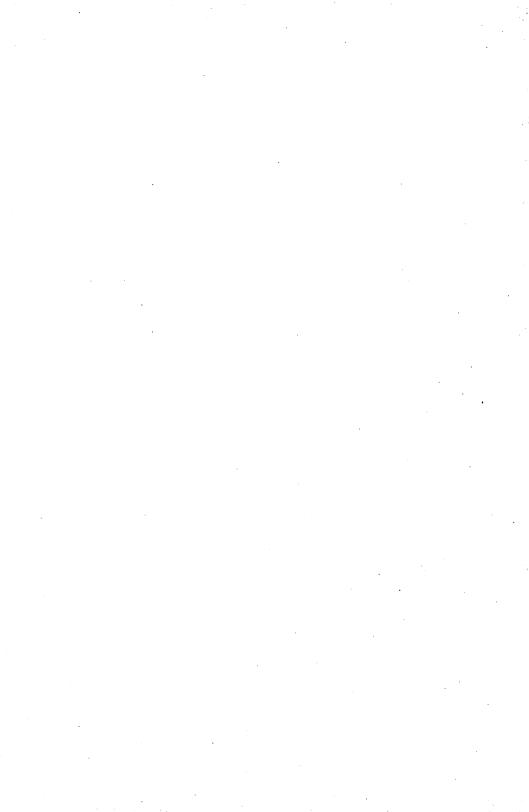

·

|    | CONTENTS                                                                                                    | Page                                                                             |
|----|----------------------------------------------------------------------------------------------------|----------------------------------------------------------------------------------|
| 1. | Introduction                                                                                                    | 1                                                                                |
|    | 1.2 Purpose of this manual<br>1.3 How to use this manual<br>1.4 Major benefits of Insta-Speed                                                                                                    | 2<br>2<br>3                                                                      |
| 2. | Installation                                                                                                    | 4                                                                                |
|    | <ul> <li>2.1 Contents</li> <li>2.2 The security key</li> <li>2.3 Making backup copies</li> <li>2.3.1 Disk versions</li> <li>2.3.2 Tape version</li> </ul>                                                                                                    | 4<br>4<br>4<br>5                                                                 |
| 3. | Main features of Insta-Speed                                                                                                    | 6                                                                                |
|    | <ul> <li>3.1 Requirements</li> <li>3.2 The compilation process</li> <li>3.3 The run-time library</li> <li>3.4 Combining Basic and machine code</li> <li>3.5 Extensions to Basic</li> <li>3.6 Insta-Speed - facilities avail.</li> </ul>                                                                                                    | 6<br>6<br>7<br>7<br>8<br>9                                                       |
| 4. | Operations of Insta-Speed                                                                                                    | 10                                                                               |
|    | <ul> <li>4.1 How to run the compiler</li> <li>4.2.1 Disk versions</li> <li>4.2.2 Tape version</li> <li>4.2 Compilation options</li> <li>4.3 Function keys</li> <li>4.4 Compilation <ul> <li>4.4.1 All versions</li> <li>4.4.2 Tape versions</li> </ul> </li> <li>4.5 Compilation statistics</li> <li>4.6 Termination Options</li> <li>4.7 Operation of compiled programs</li> <li>4.8 Making copies of compiled programs</li> <li>4.9 Special operation features</li> <li>4.10 Trouble Shooting</li> </ul> | 10<br>10<br>11<br>12<br>13<br>13<br>13<br>14<br>15<br>16<br>17<br>17<br>18<br>19 |
| 5. | Making the most of Insta-Speed                                                                                                    | 22                                                                               |
|    | <ul> <li>5.1 Acheiving the best performance</li> <li>5.2 High speed sprite movement</li> <li>5.3 Improved programming style</li> <li>5.4 Utilizing the extra memory</li> </ul>                                                                                                    | 22<br>23<br>24<br>25                                                             |

| 6.  | Compiler directives                                                                                                    |                                        |
|-----|----------------------------------------------------------------------------------------------------|----------------------------------------|
|     | <ul> <li>6.1 List of directives</li> <li>6.2 Integer conversion directives</li> <li>6.3 Special integer mode</li> <li>6.4 Variable list positioning</li> <li>6.5 Disabling the stop key</li> <li>6.6 Special POKE mode</li> <li>6.7 Inhibiting warning messages</li> </ul> | 26<br>26<br>28<br>28<br>29<br>30<br>31 |
| 7.  | Chaining and Overlaying programs                                                                                                    | 32                                     |
|     | 7.1 Chaining without sharing variables<br>7.2 Chaining with sharing variables                                                                                                    | 32<br>32                               |
| 8.  | Information for users of machine code with Basic                                                                                                    | 35                                     |
|     | 8.1 Variable list and array list formats<br>8.2 Memory Map<br>8.3 Garbage Collection<br>8.4 Types of extension handled by the compiler                                                                                                    | 35<br>36<br>36<br>37                   |
| 9.  | Errors                                                                                                    | 38                                     |
|     | 9.1 Pass 1 errors<br>9.2 Pass 2 errors<br>9.3 Run-time errors<br>9.4 Warnings                                                                                                    | 38<br>38<br>39<br>40                   |
| Арр | endices                                                                                                    | 41                                     |
| Α.  | What is a compiler?                                                                                                    | 41                                     |
| в.  | Error numbers                                                                                                    | 43                                     |

#### COPYRIGHT

(c) Copyright by Drive Technology Ltd. All rights reserved.

This manual contains proprietary information which is protected by copyright. Copying of this manual or the transmitting of information contained herein by any means whatsoever whether mechanical, electrical or electronically is strictly forbidden. Users are reminded that a condition of purchase is the acceptance that copyright rests with Drive Tehnology Ltd. and that full responsibility rests with the registered user to protect such copyright.

## LICENSING POLICIES

Drive Technology Lts. grants the registered user the right to distribute the compiled programs produced by **INSTA-SPEED** (DTL-BASIC 64) without payment of royalties provided that the following copyright notice is clearly included in the distribution media:

"parts of this product are copyrighted by Drive Technology Ltd., 1983"

A further condition of license is that **INSTA-SPEED** (DTL-BASIC 64) may only be used in conjunction with the security key supplied with the product or with additional keys supplied by Dataview Ltd. or Cimarron Corporation at a fee.

For parties interested in high volume distribution of proprietary programs compiled under **INSTA-SPEED** (DTL-BASIC 64), contact Cimarron Corporation for further information.

#### NOTICE

Drive Technology Ltd. shall not be liable for any loss or damage resulting from the use of **INSTA-SPEED** (DTL-BASIC 64) or for incidental or consequential damages in connection with the furnishing, performance, or use of this product.

Drive Technology Ltd. reserves the right to alter this product without notice and without the obligation to notify any person of such alterations.

# U.S. DISTRIBUTION

Cimarron Corporation Micro-Sci Marketing Division of Standun Controls, Inc. 2158 S. Hathaway Street Santa Ana, Ca. 92705 Telex 910-346-6739

## WORLD WIDE PUBLISHERS

Dataview Limited Radix House East Street, Colchester Essex, CO1 2XB, England Telex 987562 COCHAC 

# COPYRIGHT

This software product is copyrighted and all rights reserves by CIMARRON CORPORATION.

The distribution and sale of this product are intended for the use of the original purchaser only. Lawful users of this program are hereby licensed only to read the program from its medium into memory of a computer solely for the purpose of executing the program. Duplicating, copyingm selling or otherwise distributing this product is a violation of the law.

This manual is copyrighted and all rights reserved. This document may not, in whole or in part, be copied, photocopied, reproduced, translated or reduced to any electronic medium or machine readable form without prior consent, in writing, from the author or its agents.

#### DISCLAIMER

Cimarron Corporation makes no warranties, either express or implied, with respect to the program described herein, its quality, performance, merchantability, or fitness for any particular purpose. This program is sold "as is". The entire risk as to its quality and performance is with the buyer. Should the program prove defective following its purchase, the buyer (and not the creator of the program, Cimarronm, their distributors, or their retailers) assumes the entire cost of all necessary servicing, repair or correction and any incidental or consequential damages.

In no event will Cimarron Corporation be liable for direct, indirect, incidental or consequential damages resulting from any defect in the program even if it has been advised of the possibility of such damages. Some laws do not allow the exclusion or limitation of implied warranties or liabilities for incidental or consequential damages, so the above limitation or exclusion may not apply.

#### 1. Introduction

INSTA-SPEED is a BASIC compiler for the CBM 64. The programs originate in the United Kingdom and are improved and upgraded versions of DTL BASIC COMPILER, developed for Commodore business computers.

The function of a compiler is to convert a program from its source form (ie. the form in which it is written) into a more efficient form that can run much faster than the original.

INSTA-SPEED has been specially optimized for the CBM 64 and it not only makes every BASIC program a lot faster but will also make each program significantly smaller, except for programs with only a few lines.

INSTA-SPEED is 100% compatible with CBM 64 BASIC. This means that any existing BASIC program can be compiled without any alteration, to produce a program that peforms exactly the same, and yet is much faster and requires less memory and disk space.

INSTA-SPEED is designed so that it can be used by people with no programming knowledge to compile existing programs. Yet for more experienced users, a range of facilities is provided to enable the full potential of the CBM 64 to be realized.

Note: A more detailed description of the differences between a compiler and an interpreter is given in Appendix A.

Versions Available

For the CBM 64 there are three versions --

INSTA-SPEED 64 T (DTL BASIC 64T) INSTA-SPEED 64 (DTL BASIC 64) INSTA-SPEED 64 PROTECTOR(DTL BASIC 64 PROTECTOR)

The T version is for use on CBM 64 machines without a disk drive, i.e. with only a cassette tape unit for program storage.

The other two versions are for machines with a disk drive and are identical except that the PROTECTOR version is for use by software houses and provides protection for compiled programs aqainst illegal copying.

This manual applies to all versions except where explicitly stated, otherwise the three versions are identical.

#### 1.2 Purpose of this manual.

This manual describes how to use and operate all the versions of INSTA-SPEED.

No attempt is made to teach BASIC programming or to define the BASIC language. This is not necessary due to the high level of compatability with the BASIC interpreter in the CBM 64.

#### 1.3 How to use this manual.

This manual is intended for use both by programmers and by non-programmers.

Before using the compiler, all users should read chapters 2, 3, and 4 which cover installation, main features and operation.

The operation of INSTA-SPEED 64 T is slightly different from the disk-based versions. There are separate sections within chapters 2, 3, and 4 especially for the tape-based version. This version also has some limitations when compared to the disk versions and these are identified in section 3.6

- Important It is especially important that the user notes the potential problem of disk corruption that can occur when the <u>replace option</u> is used with the SAVE command (see section 4.10). This is a problem in the DOS in the disk drive and has nothing to do with the compiler. However, if the compiler is used on a corrupt disk then it may appear that the compiler is not working correctly. Therefore, avoid using the replace option with SAVE.
- Standard If the program to be compiled is a single program Programs consisting solely of standard BASIC, i.e. not involving any machine code and does not chain to any other program then the remaining chapters can be left until they are required.
- Chaining If two or more programs are chained together then chapter 7 should be read before compiling; similarly, if extentions to BASIC or machine code are involved then refer to chapter 8.

Chapter 5 explains how to get the greatest benefit from  $\ensuremath{\mathsf{INSTA-SPEED}}$  .

SPEED It is important to realize that, whatever SPEED Improvements is achieved by compiling a program without any alteration, it is almost certain that significant additional improvements can be gained by making slight changes. Often, this only involves the addition of a single compiler DIRECTIVE at the front of the program. The reasons for this are given in chapter 5. Chapter 6 describes directives that are available. A compiler directive is an instruction to the compiler stored within the source program. Errors If any errors occur while compiling or running compiled programs then refer to chapter 9.

# 1.4 Major benefits of INSTA-SPEED

- Fast \* Compiled programs can run to up 55 times faster in ideal situations typical improvements are normally in the range of 5 to 30 times faster.
- Compact \* Compiled programs are between 50% and 80% of the size of uncompiled programs which means not only that there is more space for variables and arrays but that programs will load faster and will need less disk space.
- Protection \* Compiled programs cannot be listed or altered.
- Compatible \* The compiler is totally compatible with all the features of CBM 64 BASIC meaning that a BASIC program can be compiled without alteration.
- Arithmetic \* The compiler provides true integer arithmetic as well as floating point arithmetic.
- Machine Code \* The compiler is compatible with existing machine code routines, ie. where a BASIC program uses separate machine code then that code should work with the compiled BASIC program without alteration.
- Extensions \* The compiler can compile programs incorporating extensions to BASIC; ie. additional BASIC statements implemented by machine code in ROM or RAM.
- Games and \* The compiler is especially effective for compiling Sprites games programs involving graphics. This is because special attention has been paid to making the statements used to control sprites as fast as possible. A special directive is available to facilitate fast sprite movement (see sections 5.1 and 5.2).
- Professional \* Great flexibility is offered to the programmer who produces sophisticated suites of programs. For example, the start address of the variable list can be defined by the programmer, and, when chaining several programs the variables may, or may not be, shared between the separate programs as required by the programmer. By sharing variables time can often be saved by not having to re-load information from disk.
- Garbage \* INSTA-SPEED has its own garbage collection routine Collection which takes less than a second (on the interpreter, programs involving a lot of string processing can experience long delays due to the slow garbage collection routine).
- Migration \* A facility is provided to ease the transportation of programs from other machines to the CBM 64. This enables PEEK/POKE addresses to be automatically adjusted without changing situations, e.g. when a program POKEs data directly to the screen.

-

2. Installation of INSTA-SPEED

#### 2.1 Contents

Your copy of INSTA-SPEED should consist of :

- an INSTA-SPEED compiler disk/tape

- this manual

- a security key

#### 2.2 The security key.

The security key is a device used to protect Drive Technology Ltd.'s copyright. It is only by protecting the product well that such a sophisticated product can be made available at such a low price.

The key must be fitted to the cassette port with the lettered side (a serial number) facing upwards. If the key is not present, or is not fitted correctly when the compiler is run, the machine will reset itself, i.e. \*\*\*\*\*COMMODORE 64 BASIC v2 \*\*\*\*\*\* etc. will be displayed.

2.3 Making backup copies

Before using the compiler for the first time it is essential to make at least two backup copies. This protects you in case your disk or tape becomes damaged for any reason.

Always clearly label backup copies and store in a safe place.

2.3.1 Disk versions

The procedure for making a copy of the compiler disk is

- format a space disk by means of a NEW command, e.g.

OPEN 15,8,15 PRINT#15,"n0:INSTA-SPEED,C1"

Note : make sure that the identifier ("C1" in this example) is not the same as the compiler disk identifier, i.e. is not "64".

- copy the six files from the compiler disk to the backup disk; the six files are-

DTL-BASIC-E DTL-BASIC-MCE DTL-BASIC RTL-64 DTL-BASIC-MC ERROR LOCATE The procedure for copying a file from one disk to another is-

1. Insert the diskette containing the file in the disk unit.

2. Load the file to be copied with a LOAD command, e.g.

LOAD"DTL-BASIC",8

3. Remove the diskette and insert your new diskette. 4. Save the file with a SAVE command, e.g.

SAVE"DTL-BASIC",8

2.3.2 Tape version

The procedure for making a copy of the compiler tape is-

Obtain a spare tape.
 Copy the four files from the compiler tape to the backup tape; the four files are -

DTL-BASIC RTL-64 DTL-BASIC-MC ERROR LOCATE

NOTE Note that the files must be on the tape in the above order.

The procedure for copying a file tape to tape is -

Insert the tape containing the file in the tape unit.
 Load the file to be copied with a LOAD command, e.g.

LOAD"DTL-BASIC"

3. Remove the tape and replace with the second tape. 4. Save the file with the SAVE command, e.g.

SAVE"DTL-BASIC"

5. Repeat this procedure for the four files without rewinding the tapes between each file copy.

- 3. Main features of INSTA-SPEED
- 3.1 Requirements

INSTA-SPEED requires a standard Commodore 64 plus a cassette tape unit. The other versions require a standard 64 plus a single disk drive.

The compiler can make use of a printer but one is not essential.

Neither the compiler nor compiled programs use a ROM cartridge so that the user is free to use cartridge software together with compiler programs.

3.2 The compilation process

INSTA-SPEED is complementary to the CBM BASIC interpreter due to its total compatability. This means that programs can for convenience be developed and debugged on the interpreter and when working can be compiled for maximum SPEED and to reduce program size.

Error It is usual before compiling to make sure that the Checking programs work on the interpreter. INSTA-SPEED does make thorough checks for errors both at compile time (i.e. while the program is being compiled) and at run-time (i.e. when the compiled program is being run) but it is more convenient to detect and correct errors on the interpreter, rather than the compiler.

The compilation process involves :

Source - For the disk based versions; copying the source file File (i.e. the program to be compiled) on to the compiler disk or copying the compiler files onto the program disk;

- Loading and running the compiler;

- Telling the compiler the name of the source file; i.e. the file containing the program to be compiled;

- Telling the compiler the name of the object file; i.e. the file to be created by the compiler to hold the compiled program;

- Two Pass Compilation is a two pass process. On the first pass Process the source file is read a line at a time and a semicompiled version of the program is written to a workfile. On the second pass the work-file is read back, additional information is added and the object file is recreated. Note that for INSTA-SPEED the work-file is held in memory in the area unused by BASIC.
- Run Time After the compilation is complete the work-file is deleted, and the object file may then be loaded and run, or another program may be compiled.

Program Note that, for the disk based compilers, because the program is never totally held within the compiler there is no limit to the size of program that can be compiled. Any program that will run on the interpreter should be able to be compiled. For the tape based version there is a limit on the size of program that can be compiled - see section 3.6.

Listing If required, the compiler can produce a listing of the program and/or a report of any errors found.

Special In addition to the compiled program the compiler produces File a file LN-name (where "name" is the name of the compiled program). This file is not involved in running the compiled program but is only needed if the program has run-time errors (e.g. DIVIDE BY ZERO ERROR) that were not found before compilation -- see chapter 9.

3.3 The run-time library

The run-time library (file RTL-64) is a set of machine code routines that  $\underline{must}$  be in memory when a compiled program is run.

- It is not necessary for the user to load this file as, Auto Load every time a compiled program runs, the program first checks to see whether the run-time library is in memory and. if it is not, then it will load the file automatically from either disk Or tape, i.e. from wherever the program was loaded. This means that the disk or tape from which the first compiled program is loaded after power up should contain a copy of RTL-64.
- 8K Bytes The run-time library is just less than 8K bytes in size but in order to avoid using up the valuable space within the BASIC area, i.e. the 38K available to BASIC, the runtime library is stored outside this area in some of the RAM that would otherwise be unused.
- Assembler For the benefit of machine code programmers, the run-time library is stored in the 8K from \$AOOO to \$BFFF which is an area of RAM that cannot be directly accessed from BASIC. This leaves the 4K of accessible RAM at \$C000 (i.e. RAM that can be accessed via SYS,PEEK and POKE) free for machine code and/or data (see sections 8.2 and 8.3).
- 3.4 Combining BASIC and machine code

Many BASIC programs utilize machine code subroutines to perform tasks that are not possible or are difficult in BASIC. With the greatly improved performance provided by INSTA-SPEED it is possible to replace many machine code routines with BASIC code. However, there will always be situations where some machine code is desireable. INSTA-SPEED has been especially designed to ensure that in the vast majority of cases machine code that works with a BASIC program on the interpreter will also work without alteration with compiled program. This is possible because the the compile preserves precisely the same format for page the array list and strina zero, the variable list. storage etc.

This means that machine code for example, searches the variable list for a particular variable or sorts a string array will still work with a program compiled by INSTA-SPEED.

Further details are given in chapter 8.

#### 3.5 Extensions to BASIC

One very useful feature of CBM machines is the way that it is possible for additional features to be added to BASIC by means of machine code routines either in ROM or RAM.

INSTA-SPEED has features that enable programs using such extensions to be compiled and run successfully even though the compiler does not know the details of the extensions. This means that programmers are free to use extensions to BASIC and are still able to obtain all the benefits of compilation.

This is possible because as the compiler checks the syntax of a statement and if it cannot recognize the first character of the statement (i.e. if the character does not start with either a legal keyword or an alphabetic character), then it assumes that the statement is valid and is an extension to standard BASIC.

How it Works The compiler embeds the text of the extension statement in the compiled program exactly as it occurs in the source program. Then it precedes it by a special code and follows it by a SYS call to the run-time library at the time the program is executed. Next, the run-time library detects the special code, sets up the page zero pointers to the extension statement and calls the interpreter to process it.

> Now the interpreter processes the statement just as though it was in a normal program and invokes the additional machine code to implement the statement. When the machine code routine returns control, the interpreter obeys the SYS call and re-enters the run-time library.

> The whole process works because the machine code finds the variable and arrays lists, etc. exactly as it expects.

See chapter 8 for further information as to how extensions (and SYS calls with parameters) are handled.

3.6 INSTA-SPEED 64 T -- facilities available.

INSTA-SPEED 64 T, the tape version of the compiler, provides a subset of the facilities of the disk based compilers.

Program The main restriction is the size of program that can be compiled. This is because the entire program is held in memory during compilation. The largest program that can be compiled by the tape based version is 12K bytes (12,288 bytes). If an attempt is made to compile a program that is too large then the compiler will stop and give an error message.

The only other restrictions are that the directives VL, RO and VN cannot be used with the tape based compiler (see chapter 6) and the control file facility cannot be used (see chapter 4.9).

4. Operation of INSTA-SPEED

#### 4.1 How to run the compiler

4.1.1 Disk versions.

The compiler disk actually contains two separate compilers; one for single drive disk units (eg. the 1540 or 1541 units) and one for dual drive disk units (eg. the 4040). The dual drive compiler will work with drives attached to the serial port or with drives attached via an IEEE-488 cartridge.

When the dual drive compiler is used then the compiler disk must be in drive 0 and the program to be compiled must be on the disk in drive one.

There are two ways of using the single drive compiler. The first is to copy the program to be compiled onto the same disk compiler (ie. by use of LOAD and SAVE commands). The second is to load and run the compiler and then remove the compiler disk and replace it with the disk holding the program to be compiled.

If there are a number of programs on the disk it is worth checking that sufficient free space exists for the compiled program and for the work-files used by the compiler. These files will be deleted at the end of the compilation but will require space until then. As a rough guide the free space available should be at least  $\cdot$  equal to the size of the source file for the dual drive compiler and at least twice the size of the source file for the single drive compiler.

It is possible to find the amont of free space by displaying the disk directory, ie. type the coommands

LOAD "\$",8

and when READY is displayed, type

LIST

the size of each file and the free space on the disk are given in terms of the number of blocks (a block is 256 bytes).

If there is not enough free space some files will have to be deleted (after being copied to other disks).

Before running the compiler first fit the security key to the cassette interface (lettered side upwards) and then type

LOAD"DTL-BASIC",8

for the single drive compiler

or

LOAD "DTL-BASIC-E",8

for the dual drive compiler;

and when READY is displayed, type

RUN

There will be a pause while the two files (RTL-64 and either DTL-BASIC-MC or DTL-BASIC-MCE) containing machine code are loaded into memory.

4.1.2 Tape Version

Throughout these instructions it is assumed that the user will obey instructions from the operating system to press keys on the tape unit, ie. the messages

PRESS PLAY ON TAPE PRESS RECORD AND PLAY ON TAPE

will not be explicitly mentioned in this manual.

TAPE LOAD To load the compiler first put the compiler tape in the tape unit and type

LOAD "DTL-BASIC"

and when READY is displayed, type

RUN

If this is the first time that the compiler has been run since powering up the machine then there will be a delay while the file "RTL-64" is loaded.

Note The compiler will ask that STOP be pressed, the cassette cable be removed and the security key fitted. Take care when fitting the security key to ensure that the key is pushed on straight, If the key is pushed on at an angle then there is a possibility that the machine may reset.

Once the key number has been checked, the key is removed and the cassette cable is relaced.

If this is the first time that the compiler has been run since powering up the machine then there will be a further delay while the file "DTL-BASIC-MC" is loaded. Once you have used the compiler and the machine has not been turned off, the files RTL-64 and DTL-BASIC-MC will remain in memory (in the area unused by BASIC) and will not have to be re-loaded when the compiler is run again.

#### 4.2 Compilation options

The compiler will display the following list of options

source file ? :
object file ? :
print source ? :
print stats ? :
run identity ? :

plus a set of commands selected by the function keys.

Each option field that is input is terminated by RETURN or F1 (function key 1).

Starting up Type the exact name of the source file

Type the name of the object file (the file to be compiled).

Unless you wish to print, the compilation may be started by pressing F3.

Print Options If printing is required then change the relevant "n"s to "y"s.

If "print source ?" is "y" then the whole program will be printed during the compilation.

If "print errors ?" is "y" then any error messages will also be printed.

Statistics If "print stats ?" is "y" then at the end of the compilation some statistics will be printed giving the relative sizes of the source and object files (these are always displayed).

If any printing is selected the contents of "run identity" will be printed at the start of the listing to serve as an identification, eg. it may be convenient to put in the date or time etc. so that when several listings of the same program are kept then the correct sequence can be determined. The "run identity" field can be left blank if required.

ہ ھ

#### INSTA-SPEED

Protector (Read only if you are using run-time data keys) The PROTECTOR version of the compiler has one additional option to those listed above. ie. key identity ?: This specifies the key that is to be used with the compiled program; the possible inputs are -"c" -- for the compiler key "r" -- for the run-time key the serial number -- for a software house key 4.3 Function keys As mentioned earlier, F1 moves you to the next option. If there are no more options and it is pressed. compilation will start. Alternatively, as soon as both the source and object files have been named, F3 can be used to start the compilation immediately. Directory If the user cannot remember the name of the source file then F5 can be used on the disk based versions to display the directory of all the program files saved on the disk. Restart If it is realized that an option has been input incorrectly then F2 can be used to go back to the

- Change If it is discovered that the wrong disk is being used Diskettes If it is discovered that the wrong disk is being used then F4 can be used to allow the disk to be changed without reloading the compiler. Note that the new disk should contain at least the file DTL-BASIC-MC, as this will be re-loaded from disk.
- Exit F6 can be used to exit from the compiler without performing a compilation.

# 4.4 Compilation

4.4.1 All versions

beginning.

As the compilation begins, if any printing is to be performed the compiler checks that the printer is ready. After the message

\*\*\*\*\*\*FIX PRINTER\*\*\*\*\*\*

is flashed on the screen. The user can either select the printer or press space to continue without printing. Printer Note Note that on some machines there is a problem with the VIC 1515 printer that causes the system to hang up. If this occurs then it is necessary to turn off the printer and turn it back on again. At least one line of printing may be lost because of this.

During compilation the progress is recorded on the screen by displaying the number of the line being processed.

Error If the compiler detects any errors in the source Messages program an error message will be displayed either on the screen or on the printer. If a number of errors are found and the screen becomes full of error messages, the compilation will pause so that the lines in error may be noted before compilation resumes.

Warning As well as error messages, it is possible for warning Messages to be displayed. These occur when the compiler believes that it has detected an extension to BASIC but may have found a syntax error. The reason for this is explained in section 9.4

> At the end of the compilation, a count of the number of error and warning messages are displayed and the compilation statistics are displayed or printed.

4.2.2 Tape Version

The tape based versions of the compiler requires some additional operations by the user.

After the compilation options have been specified, the message

ENSURE TAPE CONTAINING "source file name" IS IN TAPE UNIT

PRESS SPACE TO CONTINUE

Starting Off is displayed and the compiler tape may be rewound and removed. The tape that contains the program to be compiled should then be installed in the tape unit. When SPACE is pressed, compilation commences.

When the program has been compiled the message

PRESS STOP

ABOUT TO CREATE "object file name" ENSURE CORRECT TAPE IN TAPE UNIT

PRESS SPACE TO CONTINUE

is dislayed.

The user now can leave the existing tape in the tape unit, in which case the compiled program (the object file) will be written to the tape immediately behind the uncompiled program (the source file).

Alternatively, the existing tape may be removed and replaced by a blank tape; in this case the compiled program will then be the first file on that tape.

Note In either case make sure that the STOP key is pressed before SPACE is pressed.

After the compiled program has been written to tape the user is asked

CREATE LINE NUMBER FILE?

i.e. should the compiler create a <u>line number</u> file (the LN file). If the answer is "y" then the LN file will be written to tape following the compiled program. this can take some time for a large program so that it may be best to only create an LN file if it is needed, i.e. if the compiled program gives a runtime error (see chapter 9). The LN file is used by the ERROR LOCATE program to find the line number upon which the error occurred.

#### 4.5 Compilation Statistics

The compilation statistics produced at the end of the compilation give the sizes of:

- the source program
- the object program
- the object file

The sizes are given reported in bytes, blocks and the number of bytes in the last block (a block is 256 bytes), e.g.:

SOURCE PROGRAM SIZE - 4253 (16,157)

So, 4253 bytes is 16 blocks plus 157 bytes (which would require 17 blocks of disk space).

The program sizes are the amounts of memory occupied when the program is run. The two sizes can be compared to see what size reduction has been achieved.

Finding The object file size exceeds the object program size because this file normally holds both the program and the variable list. By comparing the file size with the program size, the size of the variable list can be determined. Note that the variable list holds all the normal variables but not the arrays. The arrays are created dynamically at run-time.

#### 4.6 Termination Options

If any errors were detected during compilation then the object file is not created and the source file will have to be edited to correct the errors before it can be compiled.

If there were no errors the user has three options:

- Press key "C" to compile another program;

- Press key "L" to load and run the program that has just been compiled.

- Press any other key to exit from the compiler;
- Tape Notes Note that if INSTA-SPEED "T" is being used then the option to compile another program is especially useful as it enables a number of programs to be compiled without having to load the compiler or fit the security key for each one. Also, the facility for automatically loading the compiled program should only be used with INSTA-SPEED "T" if the compiled program is the first one on the tape. If this is not the case then exit from the compiler and load the compiled program by means of a LOAD command.

4.7 Operation of compiled programs

Operation of compiled programs is identical to that for uncompiled programs, i.e. compiled programs are simply LOADED and RUN just like uncompiled programs.

Compiled programs should perform exactly like uncompiled programs - if they do not then refer to section 4.10

The first time a compiled program is run after the 64 has been turned on there will be a delay while it loads the file "RTL-64". Each subsequent time that a compiled program is run no delay will occur because the program will detect that RTL-64 is already in memory.

If a compiled program has been loaded from tape, RTL-64 must be in memory. Normally, RTL-64 should be on the same tape or the tape will have to be changed for one which contains a copy of RTL-64.

Note CONT cannot be used with compiled programs. SYS 2061 should be used.

When a compiled program is stopped, variables and array elements can be displayed (for debugging) as with interpreted programs.

4.8 Making copies of compiled programs

If it is required to move a compiled program to another disk use LOAD and SAVE, just the same as for uncompiled programs, e.g.

LOAD"program name",8

change disk.....

SAVE"program name",8

Note that a compiled program should not be SAVED after it has been run. Do not forget that a copy of "RTL-64" is normally needed on each disk containing compiled programs.

Copies of compiled programs on tape can be made in a similar manner, e.g.

LOAD"program name"

change tape .....

SAVE"program name"

RTL-64 Compiled programs on disk may also be copied to tape by means of LOAD and SAVE. Do not forget that any program that may be run immediately after power up should be followed on the tape by a copy of "RTL-64". To save time when using programs loaded from tape it may be convenient to have one program that is loaded and run whenever the machine is turned on. This program should be followed on the tape by "RTL-64" and then all other compiled programs will run since "RTL-64" will already be in memory.

VL File If programs being copied involve chaining or have a separate variable list (see section 6.4 and chapter 8), then do not forget to copy the VL file. Note that the order of files on tape should be

the compiled program

- RTL-64 (this file is optional)

- the VL file (eg. "vl-abcd" where "abcd" is the name of the compiled program)

4.9 Special Operation Features

There are two special features designed to make the operation of the compiler even easier.

Automatic The first is invoked if the source file name has the object last four characters equal to "-src". In this case the object file name will be generated automatically, e.g.

if the source file name is

"abcd-src"

then the compiler will call the object file

"abcd"

This feature can best be used by renaming all source files to have the "-src" suffix as this will ensure that the compiled programs will then have the name that the user is familiar with. This is especially useful when program chaining is used (i.e. when one program LOADS another program). Otherwise, the LOAD statement within the program would have to be altered.

Compilation The second special feature is available only on the disk based versions and can be used when a number of programs on the same disk are to be compiled. Rather than compiling each program separately a control file can be used to give the compiler a list of the programs to be compiled. The programs will then be compiled without any further action by the user.

A <u>control file</u> is a normal file that has the last four characters equal to "-con", e.g. "compile-con".

Control A control file is created and edited in the same file manner as a program file and consists simply of a list of file names. Each file name should be on a separate line and the first character of each line should be a quote character (").

> The <u>first</u> file name should be the name of the first source file to be compiled and the <u>second</u> file name should be the name of the corresponding object file. The next file name should be the name of the second source file to compile and so on....

> If the "-src" option is used then the object file name is omitted.

eg. A typical control file could be -

10 "file1" 20 "cfile1" 30 "file2" 40 "cfile2" 50 "test-src"

(the trailing quote on each line is optional)

In this case three complications will occur, i.e.

"file1" will be compiled to give "cfile1" "file2" will be compiled to give "cfile2" "test-src" will be compiled to give "test"

Error To start the compilation, the name of the control file detection should be given instead of the source file name. The printing options selected (and the key option for the PROTECTOR version) will apply to all complications. If a printer is available then it is recommended that the option to print errors should be selected to ensure that any errors are not lost.

#### 4.10 Trouble shooting

| Special<br>Integer | If a compiled program does not appear to be running<br>exactly like the interpreted version it is likely that |
|--------------------|----------------------------------------------------------------------------------------------------|
| Mode               | the <u>Special Integer</u> mode must be selected. This is                                                     |
|                    | done by means of the SI directive which is explained                                                          |
|                    | in more detail in section 6.3.                                                                                |

Security If the machine is reset to the power up state when Key the compiler is run, check that the security key is fitted correctly.

Premature If the compiler stops during compilation and the Stop 1515 printer is in use, refer to section 4.4.1. VL or RO If a compiled program using either the VL or RO file directive at the start of the program crashes when run, check that the VL file is present on the disk (or tape). Check also that the VL file has not been renamed.

If a program using a VL file does not work after being copied onto a disk or tape then check that the first variable in the program has only a single character name (see section 6.4).

A compiled program should not be SAVED to create a new copy once it has been RUN.

DOS errors If the compiler stops during a compilation on the 1540 or 1541 drives with a "NO CHANNELS ERROR", or halts with an error indicated on the disk drive, the reason is actually a read or write error. The wrong error message is due to a bug in the DOS within the disk drive. That means that when an error occurs then if further characters are read or written before a test for an error is made then the wrong error message is generated. The compiler cannot check for an error after every character is read or written because this would slow down disk i/o by a factor of three or four.

> If the "NO CHANNELS ERROR" occurs on a drive that normally does not give any trouble then it is likely to be for one of two reasons. The first is that it is simply a bad disk that should be replaced by one of better quality. The second reason is that the disk may have been written on a different drive (eg. a 4040) that is apparently compatible. Although such disks can be read on a 1540 or 1541 they do appear to be more susceptible to errors than ones written on the same drive. If this is the case, make a new copy of the disk on the drive upon which the compilation is to take place.

> The 1541 can also damage files on occasion so take care to have copies of all files and use VALIDATE frequently to ensure that the disk is in a good state. If a program becomes damaged then perform a VALIDATE and copy the file from a backup. Avoid using the replace option (a) with the SAVE command as its repeated use can cause problems. Instead, when editing a program, SCRATCH the old copy and use SAVE without replace to create the new file.

Patches Some BASIC programs are "patched" in a special way by the programmer so that after loading they will run automatically, i.e. without RUN being typed. Such a program cannot be compiled directly but if the unpatched program is compiled then it ought to be possible to apply the patch to the compiled program.

Avoid the replace option Loading Uncompiled programs can load compiled programs but it is not possible for a compiled program to directly load and run an uncompiled program via a LOAD statement within a compiled program. However, this will work if the LOAD statement is obeyed outside the program. One way of doing this is shown in the following sequence which will load the uncompiled program "TEST".

> 1000 PRINT"<cls><home>LOAD "CHR\$(34)"TEST"CHR\$(34)",8" 1010 POKE 198,6:REM SET BUFFER LENGTH 1020 DATA 19,13,82,85,78,13:REM <home><cr>RUN<cr>1030 FOR I=1to6:READ X:POKE630 + I,X : NEXT 1040 NEW

<cls> is the clear screen character <home> is the home character

Pokes Some Basic programs POKE the address of the start of variables (45,46 decimal) to move the variables higher up the memory. such POKES are not necessary in compiled programs and may cause the program not to work (see section 6.4 and chapter 7).

5. Making the most of INSTA-SPEED

#### 5.1 Achieving the best performance

Any program that has been compiled without any alteration to the source file will run significantly faster than on the interpreter. However, it is very likely that by making one or two simple changes considerable additional improvements can be achieved.

Integer The reason for this is that INSTA-SPEED supports Arithmetic arithmetic integer as well floating point as arithmetic. Integer operations are used for all operations when both operands are integers. This arithmetic, logical applies to all and relational operations.

> Integer arithmetic is many times faster than floating point, and to achieve the best performance as much use of integer arithmetic should be made as possible.

> is important to realize that, although It the interpreter supports integer variables it does not do any integer arithmetic. All integers аге to floating point before converted any arithmetic operation. For this reason few existing programs make extensive use of integers.

> Obviously, when writing new programs that are to be compiled, integers should be used as often as possible.

CS and CE Directives In order to save a user the trouble of having to work through and edit an existing program to change real variables to integers, INSTA-SPEED provides a way of automatically changing either all variables to integers or certain specified variables. This is achieved by means of the CS and CE directives which are described fully in the next chapter.

> All the user has to do is work through the program and decide which variables should be floating point; i.e. any variables which may hold a value greater than 32767 or less than -32767, or, which needs to hold numbers with a fractional part. cannot be integers. All other numeric variables can be converted to integers and the speed of improvement can, in some cases, be dramatic.

Speed The overall speed improvements that can be achieved Improvements can vary considerably between different programs. There are three main reasons for this: 1.) When a program is performing I/O (input/output) the program can spend most of its time waiting for the peripheral, e.g. disk drive or printer. This waiting time can be so great that even if the statement processing time is many times faster, the overall speed improvement will be not nearly so great.

2.) The performance of a program on the interpreter tremendously upon how the program depends is written. For example, a routine at the front of a large program can run several times faster than a similar routine at the end of the program. When compiled, both routines will take the same time, but the relative speed up factors will vary considerably.

3.) Some programs have to do a lot of floating point arithmetic, e.g. statistical programs and programs making extensive use of the trig functions (SIN, COS, etc.) and cannot make as much use of integers as normally possible. However, there will almost always be some variables that can be converted, e.g. variables used to access arrays.

5.2 High speed SPRITE movement

Games and One common situation where high performance is Graphics required is when moving sprites in game and graphics applications, or when POKEing characters directly to the screen. It is worthwhile paying particular POKE attention to the involved and statements especially those that are obeyed many times.

For example a typical statement might be

POKE G + 3, YP

where G could hold 53248 (the address of the display chip)

Such a statement could be moving a sprite and may be in a FOR loop, and will probably be obeyed many times. In a compiled program the time for the floating point addition will far exceed the time to do the POKE. A far faster version would be to place a statement outside the loop such as

GA = G + 3

and change the statement in the loop to

POKE GA, YP%

ï

However, this is still not as fast as can be achieved because GA is a floating point variable. Each time the statement is obeyed it has to be converted to integer, which again takes much longer than the POKE. GA cannot simply be made integer because 53248 is too big. INSTA-SPEED has a feature to overcome this problem called <u>special poke</u> mode which is controlled by the SP and NP directives (described in section 6.6)

Special Poke Special Poke mode enables an offset to be applied to Mode all subsequent POKES and PEEKS. In this case the offset will be 53248 so that each POKE can now use an integer.

This means the earlier statement can become -

GA% = 3

outside the loop and

POKE GA%, YP%

Inside the loop.

Such minor changes can have a dramatic effect on the performance of programs making extensive use of PEEKS and POKES.

Stop Key Note also that disabling the stop key can also give a small additional performance improvement - see section 6.5.

5.3 Improved programming style

One benefit of using INSTA-SPEED which is not immediately obvious is that it is possible to write programs that are easier to understand and to modify.

Better The reason for this is that in order to get the Programming best performance on the interpreter it is necessary Techniques to employ techniques that are bad programming practice. For example:

- Not using many REM statements;

- Using each variable for many tasks (to reduce the time spent searching the variable list);

- Putting several statements on each line (to reduce the time spent searching for line numbers);

- Placing the most frequently used statements at the front of the program.

These techniques (and others) can speed an interpreted program somewhat, but they can become almost imcomprehensible to follow.

If a program is to be compiled, then none of these techniques are necessary and the programmer can concentrate upon producing well structured, clearly understandable programs. This saves programming time from the beginning and makes subsequent modifications much easier.

5.4 Utilizing the extra memory

When a program is compiled the reduction in size of the program can be considerable. This means that it is often worthwhile to <u>increase</u> the size of the arrays to utilize the extra space or to keep more information in memory in order to reduce the amount of disk I/O required.

Out of However, it is always convenient to be able to run

Memory error the same program on the interpreter when debugging. If arrays are larger or if there are more arrays, then an "out of memory error" is possible. A simple way around this is to make the program detect whether it is compiled or not compiled and to act accordingly.

The way to do this is to check the first byte of the first line of the program. In a compiled program this byte will always be a SYS token (158 decimal), e.g.

Place the following statement near the start of the program -

CP% = 0 : IF PEEK (2053) = 158 THEN CP% = 1

CP% can then be tested easily when required, e.g.

A% = 1000 : IF CP% <> 0 THEN A% = 2000 DIM X(A%) 6. Compiler Directives.

A <u>compiler directive</u> is an instruction to the compiler stored within the source file. The directives take the form of a REM statement so that a program containing directives may still be run on the interpreter. The format of a directive is

REM \*\* <directive id> <directive text>

This format has been chosen to minimize the chance that an existing REM will be seen as a directive by the compiler.

<directive id> is a two character identifier.

<directive text> is additional information (not always
present) - see the individual directive descriptions.

Use at the Most directives can only occur at the start of the Beginning program (i.e. before any non REM statements) and will be ignored elsewhere in the program. However, some directives can occur anywhere in the program and these

are indicated by an asterisk (\*) in the list below.

The directives VL, RO and VN are not available on the tape based version.

#### 6.1 List of directives.

Directive Name

| CS | Convert Specified (for integer conversion) |
|----|--------------------------------------------|
| CE | Convert Excluding (for integer conversion) |
| SI | Special Integer Mode                       |
| VL | Variable List Address                      |
| RO | Root program (for chaining)                |
| VN | Variable name file (for chaining)          |
| DS | Disable Stop key*                          |
| ES | Enable Stop key*                           |
| SP | Special Poke mode*                         |
| NP | Normal Poke mode*                          |
| NW | No warning messages                        |

The directives RO and VN are described in chapter 7.

#### 6.2 Integer conversion directives

These directives are used to tell the compiler which floating point variables and arrays are to be treated as integers.

CS means Convert all the Specified variables to integers

CE means Convert all the floating point variables to integers excluding those listed in the directive.

The CS or CE should be followed by a list of variable names in brackets with the names separated by commas, e.g.

REM \*\* CS (A1,ZZ,X2,X3)

means convert all references to the names A1,ZZ,X2,X3 to integer, i.e. the program will be compiled as though the variables were A1%,ZZ%,X2%,X3%.

REM \*\* CE (I1,I2,I3)

means convert all floating point variables to integers except I1, I2 and I3.

REM \*\* CE()

means convert all floating point variables with no exceptions.

Note that both arrays and variables are converted, e.g. in the first example if there is a variable Al and an array Al, then both will be converted.

Error The compiler will generate an error message if an Messages integer already exists with the same name as a converted variable. In such a case, it is possible to specify that the variable name is to be changed during conversion, e.g.

REM \*\* CS (X,Y = YY,Z)

will convert X and Z to X% and Z% respectively; but Y will be converted to YY%.

REM \*\* CE (A,B = > B1%,C)

will convert all variables except A and C; B will be converted and will become B1%.

Note When changing names during conversion, the first character of the two names must be the same;

CS and CE directives cannot both be used in the same program. There may be more than one CS or CE directive in a program, but the number of name variables cannot exceed 128.

Integer Even for new programs there may be a need to use the CS "For" or CE directives, because the interpreter does not allow Variables integer FOR variables, even though in most programs FOR variables only hold integers. If it is required to debug the program on the interpreter, floating point variables must be used in FOR statements. When the program is compiled then CS or CE statements can be used to convert the FOR variables to integers. This will enable the best performance to be obtained.

#### 6.3 Special Integer Mode

Special integer mode is selected by the directive

REM \*\* SI

This mode only affects the result of division and exponentiation operations on integer operands.

for this directive is that the compiler The reason cannot always be sure what the programmer intends for these operators, when both operands are integer. This is because the normal action for the compiler to take when both operands are integer is to perform an integer operation. As has already been exlained, such operations are much faster than floating point. With most integer operations there is no problem, but for divide and exponentiation the result can have a fractional part.

Consider the statement

A% = B% / 2 \* 4

now if B% = 3 and integer division is used the answer will be 4, but if floating point division is used the answer will be 6.

On the interpreter the answer will be 6, because all operations are floating point. For compiled programs in normal integer mode the answer will be 4 because in most situations when using integers the programmer <u>expects</u> integer operations and.... they are much faster.

Note However, occasionally this can cause the compiled program to work differently than the uncompiled program. In such cases the use of special integer mode will overcome the problem, i.e. it will force the compiler to always use floating point arithmetic for division and exponentiation.

#### 6.4 Variable list positioning (disk versions only).

Normally, the compiler places the variable list immediately behind the program, and the variable list is loaded together with the program from the object file.

In some situations there may be a need to position the variable list higher in the memory in order to leave space between the end of the program and the start of variables. Such space could be used for SPRITE data.

#### INSTA-SPEED

VL The VL Directive can be used to achieve this and takes the form

REM \*\* VL <size>

where  $\langle size \rangle$  is the size in bytes of the area between the start of the program and the start of the variable list. On the Commodore 64 a BASIC program starts at address 2049 (\$0801 in hex). For example, if the directive

REM VL 15000

variable list will be placed at used. then the is absolute addresses 15000 + 2049, which is 17049. If the bytes (obtained program occupies 10450 from the compilation statistics) then the free space between the program and the variable list will be 15000 - 10450, ie. 4550 bytes.

When the VL directive is used, the variable list will be stored in a separate file called "VL-ABCD"; where "ABCD" is the name of the program. The first time the program is run the VL file will be automatically loaded to the correct address. On subsequent runs of the program the file will not be loaded since the program will detect that it already exists in memory.

- Pokes Some programs utilize POKES to location 45 and/or 46 to set the address of the variable list. Such POKES are redundant in compiled programs. If a program does POKE different values to 45 and 46 from those set by the compiled program then problems are likely to occur.
- Chaining If a program is involved in chaining and shares RO variables with other programs, then the VL directive should not be used because the RO directive achieves the same result.
  - Note Note that a <u>problem</u> can occur when copying a VL file to another disk or to a tape. When the VL file is LOADED to memory prior to a SAVE, the system can damage the file. This occurs because it thinks the VL file is a program. The problem will not occur if the first used variable in the program has a single character name.
- 6.5 Disabling the stop key

The directive

REM \*\* DS

disables the Stop key, while

REM \*\* ES

enables the Stop key.

When a program is RUN the stop key is initially enabled.

Faster Programs run slightly faster with the stop key disabled.

In the interpreter, the stop key is tested on every statement. For compiled programs, in order to save time, the stop key is only tested on NEXT and IF statements.

When a program uses LOAD to chain in another program, or to load some machine code, etc. it is a good idea to <u>disable the stop key</u> for the duration of the load because if stop is pressed in the middle of a load then the program will probably not be able to be restarted with SYS 2061 (the compiled version of CONT).

#### 6.6 Special Poke mode

Special poke mode allows an automatic adjustment of POKE (and PEEK) addresses from those specified in the program. There are a variety of situations where this can be convenient, e.g.

- To avoid the use of floating point and thus improve performance (see 5.2 for an example of this)

- When a program has been developed on another machine for which the POKE addresses are different. This is most likely to be useful in programs that make many POKES to the screen area which is at \$8000 on most other CBM machines but is at address \$0400 on the 64.

Special poke mode is enabled by the directive

REM \*\* SP

and disabled by

REM \*\* NP

Enabling Before enabling the mode it is necessary to define the adjustments to be made. This is done by POKEing a value (while in normal mode) to location 41028. When special poke mode is enabled this value will be exclusive-ORed with the high byte of the address used in any POKE or PEEK statements.

For example the statement:

POKE 41028,208

sets the value to 208 (D0 in hex). Now since the display chip starts at address 53248 (D000 in hex) then when the special mode is enabled by

REM \*\* SP

a subsequent POKE such as

POKE 3, YP%

will actually write YP% to 53248 + 3 (\$D003).

Example As another example, suppose a program written on another machine with the screen at \$8000 hex was to be run on the 64 (where the screen is at \$0400), and the program POKEs information directly at the screen.

> To handle this case the special poke mode value should be \$84 (132 in decimal). This is because the result of exclusive-ORing \$80 with \$84 is \$04. The easy way to think of it is, a bit set to one in the poke mode value inverts the corresponding bit in the address, while a zero leaves the corresponding bit the same.

> Therefore, in order for the POKE statements to work on the 64, all that is necessary to do is

POKE 41028,132 REM \*\* SP

at the start of the program <u>after</u> a POKE is required to select the color desired.

6.7 Inhibiting warning messages

When a program uses extensions to BASIC (see section 3.5), for each extension a warning message is normally generated. Such warnings can be inhibited by the use of the directive

REM \*\* NW

## 7. Chaining Programs

The term "chaining" is used to describe the practice where one program loads another program on top of itself by means of the LOAD statement. After the load the new program runs automatically.

If a set of programs that utilize chaining are to be compiled then the programs can either be compiled to share variables or not to share variables.

Sharing Sharing variables occurs when a program is written Variables to access variables set up by a previous program, i.e. the variables and arrays are preserved when the program is changed.

Some chained programs do not share variables and in such cases each program will normally start with a CLR statement to get rid of the existing variables.

- Poke Values One common practice when chaining is for the first program in the chain to POKE values into locations 45 and 46 which hold a pointer at the start of variables. This is done to leave space for later programs in the chain which are larger than the first. Such POKES are not necessary for compiled programs, and may in fact cause the program not to run. In such cases, the statements can either be removed or made conditional upon whether the program is compiled or not by using the technique described in section 5.4.
- 7.1 Chaining without shared variables

In this case no special action is necessary save possibly removing some POKES as mentioned above.

Each program is simply compiled as normal and each object file will contain its own variable list as well as the compiled program.

- 7.2 Chaining with shared variables (disk versions only).
  - RO and VN If variables are to be shared then the use of the directives RO and VN are necessary. This is so that when each program is compiled the compiler can be made aware of the variables used in the other programs.

The first program in the chain should start with the directive

REM \*\* RO <size> \*\*

•

Note

Where the function of  $\langle size \rangle$  is the same as for the VL directive (see section 6.4 -- all points made about VL also apply to RO), i.e. it defines the size of the largest program in the chain and thus the position for the variable list. Note that it is a good idea for the value of  $\langle size \rangle$  to exceed the largest program size by a certain amount to allow for program modifications.

VL file The RO directive tells the compiler that it is compiling the root program of a chain and that at the end of the compilation, a VN file will be created which records all the variable and array names used and the addresses allocated to them. A VL file will also be created holding the variable list.

The name of the VN file will be "VN-<name>" where <name> is the name of the root program.

All the other programs involved in the chaining that are to share variables should start with the directive

REM \*\* VN"<name>" \*\*

where <name> is the name of the compiled root program.

The effect of the VN directive is to cause the compiler to read in the specified VN file containing all the variable names and addresses.

At the end of that compilation, if the program used any new variable names, a new VN file will be created that includes the new names.

When the root program is run the VL file will be loaded to the address defined by the RO directive. The program may then be overwritten by other programs as many times as required and each will share the same variable list that will remain in memory the whole time.

Restrictions Note that there is one restriction to programs that contain the RO and VN directive, and this is that <u>DIM</u> statements must exist for all arrays that are dimensioned in that program, i.e. arrays without DIM statements will not be automatically dimensioned to have 11 elements. The compiler will not give an error message for any array which does not have a DIM statement and which did not occur in the VN file read in at the start of the compilation.

Summary To summarize, the first program in the chain should include a directive such as

REM \*\* RO 22000

where the largest object program in the chain does not exceed 22000 bytes. All other programs that may be chained and share variables should include a directive

REM \*\* VN "MENU" \*\*

where "MENU" is the root name.

### 8. Information for users of machine code with BASIC

Many Basic programs utilize machine code. The machine code may be held in RAM or ROM (eg. it may take the form of a plug in cartridge). In general such machine code will work unchanged with programs compiled by DTL-BASIC-64. This chapter aims to provide enough information so that a programmer using machine code together with BASIC can ensure that the program works as intended.

There are several ways of getting machine code into memory, eg.

- loading from a file to \$C000 - \$CFFF;

- loading from a file to top of BASIC memory;

- via a plug in ROM chip;

- via a POKE statements from code stored in DATA statements to an area outside the program;

- via POKE statements from code stored in DATA statements to an area within the program (eg. to a REM statement);

Of all these techniques, problems are only likely with the last one (because REM statements are removed by the compiler). Machine code must be stored outside of the compiled program.

8.1 Variable list and array list formats.

Many machine code routines access the variable and array lists to pass data to and from a BASIC program. INSTA-SPEED creates lists in exactly the same format and uses the same page zero pointers as the interpreter. This means that the machine code routines should work without alteration.

There are just a couple of things to watch out for.

- Variable The first, is that it is possible for the order of to differ from the order Order variables in the list of when the program is run under the variables interpreter. The variables will be in the order that they occur in the source listing rather than the order in which they are referenced at run-time.
- Array The second point concerns the array list. Again, the Order of entries may be different and there will be one additional array. This will be the first array in the list and its name consists of two null characters so that a routine searching for a particular array will work correctly.

The extra array is used by the compiler to keep track of the addresses of the rest of the arrays as they are created (because their sizes are not always known at compile time) and consists of a 4 byte header plus 2 bytes for each array used in the program.

### INSTA-SPEED

# 8.2 Memory Map

The area of RAM used by compiled programs is:

| Addresses        | Use                                                                                                    |
|------------------|----------------------------------------------------------------------------------------------------|
| \$0000 to \$0800 | Same as interpreter                                                                                     |
| \$0800 to \$9FFF | Holds the compiled program,<br>variable list, array list and<br>strings organized as for<br>interpreter |
| \$A000 to \$BFFF | Holds the run-time library (loaded from file RTL-64)                                                    |
| \$C000 to \$FFFF | Used by <u>garbage collection</u> (see<br>note next page)                                               |

#### 8.3 Garbage Collection

Garbage collection is the process of reorganizing the string storage to recover unused space. The GC routine in ROM can be very <u>slow</u>.

The run-time library contains its own GC routine that is very <u>fast</u>. This routine works by copying all the strings out of the string area to the normally unused ROM area at C000 to FFFF, and then copying the string back in a collected form.

This means that if a program uses machine code located in the GC area there is a possibility of it being overwritten. Whether this happens depends upon the maximum amount of space that may be required by the program to hold strings and where the machine code routines are located.

12K byte The GC routine works from the top of memory down. string Therefore, if the routines are put in the block \$C000 to limit \$CFFF, as long as the size of all the strings do not exceed 12K bytes there will be no problems.

> If you are not sure whether some machine code may be overwritten by GC, the machine code can be protected by adjusting the pointers used by the GC routine. These pointers are

\$A040,41 - address of start of GC area

\$A042,43 - address of end (top) of GC area

If GC finds that there is not enough space for all the strings then it will make several passes collecting a portion of the strings each time. In such a case the time for GC will increase a little but will still be many times faster than the GC routine in ROM. Note that the area defined by the two pointers above must be at least 512 bytes in size otherwise the GC routine in ROM will be used. This last point means that if an add on product requires all the RAM from  $\COOOD$  to  $\FFFF$  then a compiled program will still work correctly provided that it sets the size of the GC area (via the two pointers described above) to less than 512 bytes.

Note that a machine code routine entered by a SYS call cannot directly access the two pointers, as, on entry to the routine the BASIC interpreter will be mapped into \$A000 to \$BFFF instead of the run-time library. The routine will have to adjust the 6510 memory management registers itself, or alternatively the pointers can be set from Basic (Basic PEEK and POKEs access the run-time library rather than the interpreter.)

- Note that a machine code routine entered by a SYS call cannot directly access the two pointers above, as on entry to the routine the BASIC interpreter will be mapped into \$A000 to \$BFFF instead of the run-time library. The routine will have to adjust the 6510 memory management registers themselves or alternatively, the pointers can be set from BASIC (BASIC PEEKS and POKES access the run-time library rather than the interpreter.)
- 8.4 Types of extension handled by the compiler.

There are three ways in which extensions are added to BASIC and ALL will work with INSTA-SPEED. The three techniques are:

1.) Additional statement type starting with a nonalphanumeric character.

2.) Additional statement types starting with an unused token (i.e. with a new keyword).

3.) SYS calls with parameters i.e. additional parameters following the address that are processed by the machine code routine.

Restrictions The only restriction on the use of extentions is that they should not include a colon character (":") other than at the end of the statement. Also if an extension based on additional keywords is used, then listings produced by the compiler will not print the new keywords correctly.

# 9. Errors

The compiler performs exhaustive checks while compiling a program and reports all errors found. Errors can be found during both Pass 1 and Pass 2. In addition, further checks are made while the compiled program is run to detect errors that cannot be found at compile time.

Note If any compile time errors occur then the object file is <u>deleted</u> by the compiler to ensure that the errors are corrected before the compiled program is run.

There are three types of errors that can occur.

Pass 1 errors;

Pass 2 errors;

Run-Time errors.

In addition warning messages can occur during Pass 1

#### 9.1 Pass 1 errors.

- Syntax Checks Pass 1 detects most errors because it checks the syntax of each statement. When an error is detected an error message is output following the line at which the error was detected. The message contains an error number and also indicates the position in the line at which the error was detected.
- Note Note that the error may be <u>before</u> the point indicated. This is because an error cannot always be detected immediately, e.g. in an expression, a missing bracket will normally not be apparent until the end of the expression.

Appendix B contains a full list of the error numbers and their meanings.

## 9.2 Pass 2 Errors

Undefined The main errors that can be found during Pass 2 are Line <u>undefined</u> line numbers; i.e. a GOTO or GOSUB to a line number that does not exist.

The error message is simply the line number containing the error followed by a " $\cup$ " to indicate that an undefined line number is referenced from that line, e.g.

23510 U

Error 41 In addition, at the end of pass 2 an error 41 can occur if it is found that an array is used in a program containing a VN or RO directive for which no DIM statement has been compiled (see section 7.2).

# 9.3 Run-Time errors.

When a compiled program runs, the run-time library continually checks for errors and the following errors can occur.

- NEXT WITHOUT FOR
- RETURN WITHOUT GOSUB
- OUT OF DATA
- ILLEGAL QUANTITY
- OVERFLOW
- OUT OF MEMORY
- BAD SUBSCRIPT
- REDIM'D ARRAY
- DIVISION BY ZERO
- STRING TOO LONG
- FILE DATA

The above error messages are the same as those used by the interpreter. The interpreter detects additional errors not in the above list (e.g. syntax errors) but the compiler will find these errors at compile time.

The meaning of the above errors are exactly the same as for the interpreter errors. Therefore, refer to the Commodore manual if the meaning is unclear.

Run-Time The difference between run-time errors from compiled Error programs and from interpreted programs is that Difference the compiled program gives the <u>address</u> of the statement

containing the error rather than its line number. A special program called ERROR LOCATE is provided to enable the line number to be found.

Error The procedure is Locate

- Make a note of the address of the error

- Load and run ERROR LOCATE

- When requested, key in the program name (i.e. the name of the object file) and later the address of the error.

 $\ensuremath{\mathsf{ERROR}}$  LOCATE will display the line number of the statement containing the error.

Note Note that the above procedure will only work if the LN file for that program exists on the disk.

## 9.4 Warnings

Extension Warning messages occur when the compiler has detected an to BASIC warning messages occur when the compiler has detected an extension to BASIC (see section 3.5) to notify the user that an extension has been found. The reason for doing this is that if a syntax error occurs at the start of a statement the compiler will treat it as an extension to BASIC rather than an error (there is no way that the compiler could separate the two cases). Therefore, if warnings occur for lines on which the programmer did not use an extension, then an error must exist.

> Warning messages can be directed to either the screen or the printer along with any error messages. A count of the warning messages is output at the end of the compilation.

No Warning If a program frequently uses extensions to BASIC then Directive many warnings will occur. In such cases the programmer may not require them. Warning messages can be <u>turned</u> off by use of the "No Warning" directive at the start of the program. In this case no warning messages will be produced but a count will still be generated (see section 6.7).

#### What is a Compiler?

This appendix tries to outline the main <u>differences</u> between a compiler and an interpreter.

# Interpreter vs. Compiler - Results are what Count

The first point to realize is that a compiler and interpreter are trying to achieve the same end i.e., they are both trying to provide a consistent and logical format for implementing a program. They both have to perform a similar set of tasks. I,, is just that these tasks are performed at different times.

# The Components of Running a Program

Consider what has to be done to "run" a program. A program consists of a set of statements or instructions. Each statement is simply a sequence of text characters. The program is intended by the programmer to define an algorithm, i.e. it defines how a problem is to be solved or how a particular task is to be performed. The algorithm is defined in terms that are meaningful to the programmer but not very meaningful to the computer, i.e. in terms of variables, operators, functions, line numbers, etc.

The main tasks that have to be performed on each statement before a program can be run are

- 1.) The type of the statement must be recognized.
- 2.) The syntax of the statement must be checked.
- 3.) For each variable name detected the list of variables must be searched to see if the variable has been allocated an address. If not, an address must be allocated.
- 4.) For each reference to a line number (in GOTO or GOSUB statements) the address of the line must be determined.
- 5.) For each expression the operator priority rules have to be applied (including taking into account any brackets) in order to determine the order of evaluating the expression.
- 6.) Any non-executable parts of the program such as spaces or comments (REM statements in BASIC) must be ignored.
- 7.) Finally, the statement has to be obeyed.

#### Compare and Contrast

Both <u>compilers</u> and <u>interpreters</u> have to perform all the above tasks (and others). The difference is evidenced when the tasks <u>are</u> performed. This is significant because most statements in a program are executed more than once and often many times.

#### Appendix A

An interpreter performs the above tasks <u>every</u> time a statement is executed. This means that the same work may be repeated many times. Such repetition is obviously wasteful and can be very time consuming, e.g. a large program can have several hundred variables requiring long searches every time a variable is referenced.

A compiler avoids such wasteful repetition by processing a program and converting it to a different form.

In this way each of tasks 1 through 6 are performed only once for each statement and only task 7 must be performed repeatedly. Tasks 1 to 6 are performed when the program is compiled and only task 7 need be performed every time the program is run.

### The Compiler has two Forms - Source and Object

With an interpreter a program exists only in one form, i.e. the text that the programmer has written. A compiler has two distint forms:

1.) The text form

2.) The converted form

To distinguish between the two the text form is normally called the <u>source</u> code and the converted form the object (or binary) code.

The object code for a statement normally contains addresses where the source code has variable names and/or line numbers. Similarly, expressions are normally re-ordered to cater to operator priority and brackets, etc. Also all redundant information such as spaces, REMS, line numbers, etc. are omitted. Moreover, complex statements are normally broken down into a number of simple steps.

#### Summary

1

It should be clear from the preceding that by pre-processing (i.e. compiling) a program a compiler can make the program run much faster. But obviously, the compilation process takes time. The advantage of an interpreter is that when a program is being frequently changed (e.g. when it is being debugged or modified) the source can be simply edited and the program re-run. With a compiler the program must first be re-compiled before a change can be tested. These two techniques are thus complementary; interpreters are best during the program development phase but once a program is working, a compiler is superior because it gives the best overall program performance.

#### A Note on Insta-Speed

You will notice that the Insta-Speed diskette and/or tape and manual make occasional references to **DTL-BASIC**. DTL-BASIC, as the original program is known (and as is listed on your media), is owned and copyrighted by Drive Technology Ltd. (David Hughes, designer) and published worldwide by Dataview, Ltd. Both firms are located in the United Kingdom.

Insta-Speed, is an enhanced version of DTL-BASIC and is available under this name in the United States. Insta-Speed is a trademark of Cimarron Corporation and is protected under U.S. trade laws. Error Numbers

| ERROR<br>NUMBER | CAUSE OF<br>ERROR                                                                            |
|-----------------|----------------------------------------------------------------------------------------------|
| 1<br>2<br>3     | syntax error<br>wrong type of operand<br>no "TO" where one expected                          |
| 4               | illegal array subscript                                                                      |
| 5<br>6          | no ")" where one expected<br>no "(" where one expected                                       |
| 7               | no "," where one expected                                                                    |
| ,<br>8          | no ";" where one expected                                                                    |
| 9               | no "THEN" or "GOTO" where one expected                                                       |
| 10              | no "GOTO" or "GOSUB" where one expected                                                      |
| 11              | no "FN" where one expected                                                                   |
| 12              | constant too big (either > 225 or $< 0$ )                                                    |
| 13              | expression too complex<br>(shouldn't occur if program is OK on interpreter)                  |
| 14              | syntax error in expression                                                                   |
| 15              | too many ")"'s                                                                               |
| 16              | illegal operator in string expression                                                        |
| 17              | type mismatch                                                                                |
| 18              | illegal statement type (CONT or LIST)                                                        |
| 19              | program too big<br>(shouldn't occur for disk based versions if program is OK                 |
|                 | on interpreter)                                                                              |
| 20              | a function name must be real                                                                 |
| 22              | FOR variable cannot be an array element                                                      |
| 23              | wrong number of subscripts                                                                   |
| 24              | integer too big                                                                              |
| 25              | negative number illegal                                                                      |
| 26              | cannot set ST, TI, DS, or DS\$                                                               |
| 27<br>28        | function variable must be real<br>no function where one expected                             |
| 28              | no operator or separator where one expected                                                  |
| 30              | type mismatch in relational expression                                                       |
| 31              | no line number where one expected                                                            |
| 32              | no operand where one expected                                                                |
| 33              | illegal CS or CE statement                                                                   |
| 34              | bracket missing from CS or CE statement                                                      |
| 35              | too many conversion variables ( > 128 )                                                      |
| 36<br>37        | error in CS or CE; no "," or "=>" after name<br>error in CS or CE; no "%" where one expected |
| 38              | converted name clash in CS or CE                                                             |
| 40              | no "=" where one expected                                                                    |
| 41              | default array found in overlay                                                               |
| 42              | too much DATA text (maximum amount of DATA text is                                           |
|                 | approximately 8500 bytes for the disk versions and 6500                                      |
|                 | bytes for the tape version)                                                                  |

## DTL-BASIC 64 Release 1 - known problems

1. The compiler (both disk and tape versions) will report a syntax error for PRINT statements that contain TAB or SPC functions when the closing bracket is followed by an alphanumeric character, eg. the statement

100 PRINT TAB(8)A\$

would generate an error message.

The solution is to use a ";" after the TAB or SPC functions, eq.

100 PRINT TAB(8);A\$

would compile without an error message.

This problem will be corrected in the next release of the compiler.

2. If the compiler stops during compilation with a "NO CHANNELS ERROR", the reason is actually a read or write error. This is due to a bug in the 1541 DOS which means that when an error occurs then if further characters are read or written after the error (ie. before a test for an error is made) then the wrong error message is generated. The compiler cannot check for an error after every character is read or written because this slows down the disk i/o by a factor of three or four.

If the "NO CHANNELS ERROR" occurs it is likely to be for one of two reasons. The first is that it is simply a bad disk that should be replaced by a disk of better quality. The second reason is that the disk may have been written on a different drive (eg. a 4040) that is apparently compatible. Although such disks can be read by a 1541 they do appear to be more susceptible to errors than ones written on a 1541.

3. Problems will occur when trying to OPEN a channel to the RS232 port. After such an OPEN the operating system performs a CLR which confuses the compiled program and causes it to restart at the first line of the program with some of the page zero pointers damaged.

This problem will be cured in the next release of the compiler. In release 1 the problem can be overcome by the addition of two lines at the front of the program, eg. the program

10 AP = 128 20 OPEN AP,2,3,CHR\$(7)+CHR\$(0) 30 <rest of program>

will not run correctly when compiled. However. When the following two lines are added then it will run;

1 IF AP=0 THEN FOR I=0 TO 5:POKE 736+I,PEEK(45+I):NEXT:GOTO10 2 IF AP=128 THEN FOR I=0TO5: POKE45+I,PEEK(736+I):NEXT:GOTO30

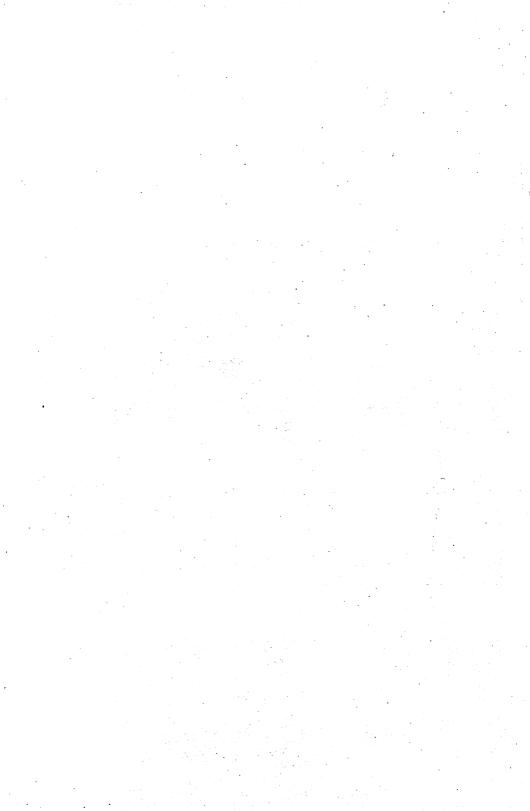

# CIMARRON

Cimarchi Corp. is a sub-strary of Standum Controls. In-

Copyright Cimarron Corp All rights reserved. No part of this program may be duplicated copied transmitted or reproduced in any form or by any means without the written permission of Cimarron Corp DISTRIBUTED BY MICRO-SCI MARKETING, DIVISION OF STANDUN CONTROLS, INC.

2158 HATHAWAY STREET, SANTA ANA, CALIFORNIA 92705 TELEX 910-346-6739